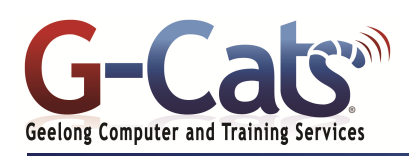

# **LEARNING OUTCOMES**

By the end of this course participants will be able to:

- \* Create and navigate Excel files
- \* Use time saving features such as AutoSum, AutoFill and creating formulae
- \* Format and customise worksheets
- \* Display data in charts
- \* Customise Quick Access Toolbar
- \* Use formulae effectively
- \* Create templates
- \* Use productivity tools and apply protection to a worksheet
- \* Edit simple data to a required format and layout.
- \* Produce and format a chart.
- \* Incorporate simple built-in functions.
- \* Organise and maintain data.
- \* Develop a template.

## **PREREQUISITES**

It is recommended that participants have basic experience with the underlying operating system, i.e. an ability to navigate the environment using a mouse and keyboard plus an understanding of computer file storage.

# **CUSTOMISATION**

L

28 Fenwick Street GEELONG VIC 3220 www.g-cats.com.au

In addition to our standard courseware, we can adapt course content and flow to your specifications.

# **COURSE OUTLINE**

## **GETTING STARTED**

- Starting the Excel program
- The Active Cell and referencing system
- Entering numbers and text
- Worksheets and workbooks
- Creating a new workbook
- Saving and opening a workbook
- Saving with different name or file type
- Closing a workbook
- Getting help and the ALT key help

## **MANIPULATING WORKSHEETS**

- Switching between worksheets
- Renaming a worksheet
- \* Inserting and deleting a worksheet
- Copying or moving a worksheet

## **NAVIGATING EXCEL**

- Selecting cell, range or entire sheet Selecting, inserting and deleting rows,
- columns and cells
- Modifying column and row size

## **COPYING, MOVING AND DELETING**

- Copying the cell or range contents
- Deleting, moving and editing content
- Undo and redo
- Using AutoFill
- Sorting a cell range
- Searching and replacing data

## **CELL FORMATTING**

- Modifying font type, size and formatting
- Cell border formatting
- Background colour and font colour
- Aligning contents in a cell range
- Cell orientation and text wrapping
- Using the Format painter

## **NUMBER FORMATTING**

- Number formatting
- Decimal point and Comma formatting
- Currency symbol Date styles and Percentages

## **FORMULAS AND REFERENCING**

- Creating and copying formulas
- Formula error messages
- Explain the difference and create Absolute and Relative references
- Common functions Sum, Average, Max, Min and Count
- Using the IF function

## **FORMULA AUDITING**

- Tracing precedents and dependants of a cell
- Displaying all formulas in a worksheet
- Adding, displaying, editing and removing comments

## **FUNCTIONS**

- Excel 2013 Functions
- Getting help using a particular function
- Date and Time, Mathematical, Statistical, Text, Financial, Lookup and Reference, Logical, Database and Nested functions

## **LINKING AND EMBEDDING DATA**

- Linking cells within a worksheet
- Linking data or a chart to another workbook
- Linking data or a chart to a word
- document Update, locking and breaking links

## **PRINTING**

- Worksheet margins and orientation
- Worksheet page size and scaling
- Working with Headers and Footers
- Printing titles on every page
- Spell checking
- Comparing Workbooks side by side
- Zooming the view
- Previewing a worksheet
- Setting printing options

## **FORMATTING AND DISPLAY**

- Conditional formatting
- Creating custom number formats
- Freezing row and column titles
- Applying styles to a range
- Splitting windows
- Hiding and un-hiding rows, columns and worksheets

## **USING CHARTS**

**CUSTOMIZING EXCEL**

Last Updated 15 July 2013 Telephone (03) 5229 7121

- Inserting a different types of charts
- Resizing or deleting a chart

Changing the chart type

Modifying basic options Minimising the Ribbon AutoCorrect options

Copying and moving charts Chart formatting techniques

Chart title, labels and background Changing a column, bar, line or pie slice colours

Modifying Charts using the Layout tab

 $(03)$  5229 7108

ABN 63 600 174 392